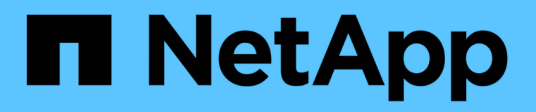

# **Solaris Host Utilities**

SAN hosts and cloud clients

NetApp March 29, 2024

This PDF was generated from https://docs.netapp.com/fr-fr/ontap-sanhost/hu\_solaris\_62\_rn.html on March 29, 2024. Always check docs.netapp.com for the latest.

# **Sommaire**

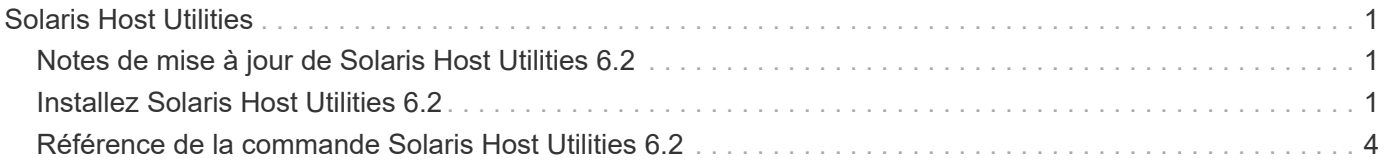

# <span id="page-2-0"></span>**Solaris Host Utilities**

# <span id="page-2-1"></span>**Notes de mise à jour de Solaris Host Utilities 6.2**

Les notes de mise à jour décrivent les nouvelles fonctionnalités et améliorations, les problèmes résolus dans la version actuelle, les problèmes et limitations connus, ainsi que les mises en garde importantes relatives à la configuration et à la gestion de votre hôte Solaris spécifique avec votre système de stockage ONTAP.

Pour des informations spécifiques sur les versions et mises à jour du système d'exploitation prises en charge par les utilitaires hôtes, consultez le ["Matrice d'interopérabilité NetApp"](https://mysupport.netapp.com/matrix/imt.jsp?components=85803;&solution=1&isHWU&src=IMT).

## **Problèmes et limites connus**

Vous devez connaître les problèmes et limitations connus suivants susceptibles d'affecter les performances de votre hôte spécifique.

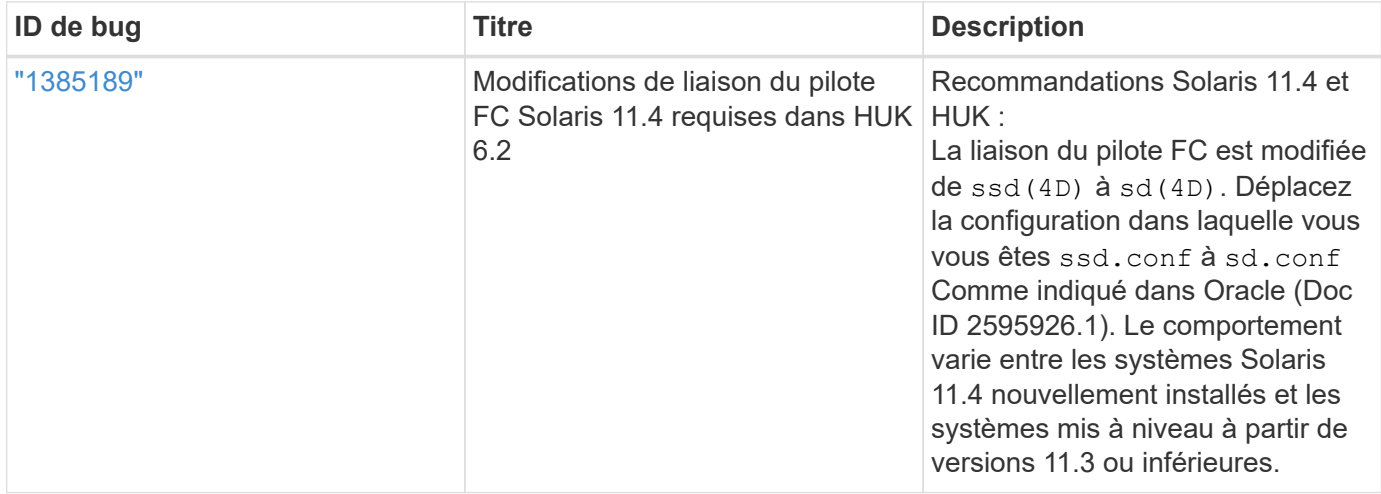

["NetApp bogues en ligne"](https://mysupport.netapp.com/site/) fournit des informations complètes pour la plupart des problèmes connus, y compris des solutions de contournement suggérées si possible. Voici quelques combinaisons de mots-clés et types de bogue que vous pouvez utiliser :

- FCP General : affiche les bogues FC et HBA (Host bus adapter) qui ne sont pas associés à un hôte spécifique.
- FCP Solaris

# <span id="page-2-2"></span>**Installez Solaris Host Utilities 6.2**

Les utilitaires d'hôtes unifiés Solaris vous aident à gérer le stockage NetApp ONTAP connecté à un hôte Solaris.

Solaris Host Utilities 6.2 prend en charge plusieurs environnements Solaris et plusieurs protocoles. Les principaux environnements d'utilitaires hôtes sont :

• Système d'exploitation natif avec MPxIO avec protocole Fibre Channel (FC) ou iSCSI sur un système utilisant un processeur SPARC ou x86/64.

• Veritas Dynamic Multipathing (DMP) avec le protocole FC ou iSCSI sur un système utilisant un processeur SPARC, ou le protocole iSCSI sur un système utilisant un processeur x86/64.

Solaris Unified Host Utilities 6.2 continue de prendre en charge les versions suivantes de Solaris :

- Série Solaris 11.x
- Série Solaris 10.x

#### **Ce dont vous avez besoin**

• Pour un fonctionnement fiable, vérifiez que l'ensemble de votre configuration iSCSI, FC ou FCoE est pris en charge.

Vous pouvez utiliser le ["Matrice d'interopérabilité NetApp"](https://mysupport.netapp.com/matrix/imt.jsp?components=71102;&solution=1&isHWU&src=IMT) pour vérifier votre configuration.

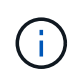

Le pack logiciel NetApp Solaris Host Utilities est disponible sur le ["Site de support NetApp"](https://mysupport.netapp.com/site/products/all/details/hostutilities/downloads-tab/download/61343/6.2/downloads) dans un format de fichier compressé pour votre processeur. Vous pouvez télécharger le pack logiciel Host Utilities pour votre environnement sur le site de support.

#### **Étapes**

- 1. Connectez-vous à votre hôte en tant que root.
- 2. Téléchargez une copie du fichier compressé contenant les utilitaires d'hôte à partir du ["Site de support](https://mysupport.netapp.com/site/products/all/details/hostutilities/downloads-tab/download/61343/6.2/downloads) [NetApp"](https://mysupport.netapp.com/site/products/all/details/hostutilities/downloads-tab/download/61343/6.2/downloads) vers un répertoire de votre hôte.

Au moment de la préparation de cette documentation, les fichiers compressés étaient appelés :

- PROCESSEUR SPARC : netapp\_solaris\_host\_utilities\_6\_2\_sparc.tar.gz
- Processeur x86/x64 : netapp\_solaris\_host\_utilities\_6\_2\_amd.tar.gz
- 3. Accédez au répertoire contenant le téléchargement.
- 4. Décompressez le fichier à l'aide du gunzip commande :
	- # gunzip netapp solaris host utilities 6 2 sparc.tar.gz
- 5. Décompressez le fichier. Vous pouvez utiliser le tar xvf commande pour faire ça.
	- # tar xvf netapp\_solaris host utilities 6 2 sparc.tar
- 6. Ajoutez les paquets que vous avez extraits du fichier tar à votre hôte. Vous pouvez utiliser le pkgadd commande pour faire ça.

Les packages sont ajoutés à /opt/NTAP/SANToolkit/bin répertoire. L'exemple suivant utilise le pkgadd Pour installer le package d'installation Solaris :

```
# pkgadd -d ./NTAPSANTool.pkg
```
7. Vérifiez que la boîte à outils a été installée avec succès à l'aide de l' pkginfo commande ou le  $1s - al$ commande.

```
# ls -alR /opt/NTAP/SANToolkit
/opt/NTAP/SANToolkit:
total 1038
drwxr-xr-x 3 root sys 4 Jul 22 2019 .
drwxr-xr-x 3 root sys 3 Jul 22 2019 ..
drwxr-xr-x 2 root sys 6 Jul 22 2019 bin
-r-xr-xr-x 1 root sys 432666 Sep 13 2017 NOTICES.PDF
/opt/NTAP/SANToolkit/bin:
total 7962
drwxr-xr-x 2 root sys 6 Jul 22 2019 .
drwxr-xr-x 3 root sys 4 Jul 22 2019 ..
-r-xr-xr-x 1 root sys 2308252 Sep 13 2017 host config
-r-xr-xr-x 1 root sys 995 Sep 13 2017 san version
-r-xr-xr-x 1 root sys 1669204 Sep 13 2017 sanlun
-r-xr-xr-x 1 root sys 677 Sep 13 2017 vidpid.dat
# (cd /usr/share/man/man1; ls -al host config.1 sanlun.1)
-r-xr-xr-x 1 root sys 12266 Sep 13 2017 host config.1
-r-xr-xr-x 1 root sys 9044 Sep 13 2017 sanlun.1
```
- 8. Une fois que vous avez terminé, configurez les paramètres d'hôte de votre environnement à l'aide du /opt/NTAP/SANToolkit/bin/host\_config commande :
	- Mpxio

◦ DMP Veritas

9. Vérifiez l'installation :

sanlun version

### **Kit D'outils SAN**

Solaris Host Utilities est un logiciel hôte NetApp qui fournit un kit d'outils de ligne de commande sur votre hôte Oracle Solaris. Le kit d'outils est installé lorsque vous installez le pack NetApp Host Utilities. Ce kit contient le sanlun Utilitaire qui vous aide à gérer les LUN et les adaptateurs de bus hôte (HBA). Le sanlun La commande renvoie les informations relatives aux LUN mappées sur votre hôte, aux chemins d'accès multiples et aux informations nécessaires à la création des groupes initiateurs.

#### **Exemple**

Dans l'exemple suivant, le sanlun lun show La commande renvoie les informations relatives à la LUN.

```
#sanlun lun show all
controller(7mode)/ device host lun
vserver(Cmode) lun-pathname filename
adapter protocol size mode
    --------------------------------------------------------------------------
---------------------------------------------------------
data vserver /vol/vol1/lun1
/dev/rdsk/c0t600A098038304437522B4E694E49792Dd0s2 qlc3 FCP 10g
cDOT
data vserver /vol/vol0/lun2
/dev/rdsk/c0t600A098038304437522B4E694E497938d0s2 qlc3 FCP 10g
cDOT
data_vserver /vol/vol2/lun3
/dev/rdsk/c0t600A098038304437522B4E694E497939d0s2 qlc3 FCP 10g
cDOT
data vserver /vol/vol3/lun4
/dev/rdsk/c0t600A098038304437522B4E694E497941d0s2 qlc3 FCP 10g
cDOT
```
 $\left( \begin{smallmatrix} 1\ 1\end{smallmatrix} \right)$ 

Ce kit d'outils est commun à toutes les configurations et tous les protocoles des utilitaires hôtes. Par conséquent, le contenu de la boîte à outils peut s'appliquer à une configuration, mais pas à une autre. Le fait d'utiliser des composants non utilisés n'affecte pas les performances de votre système.

# <span id="page-5-0"></span>**Référence de la commande Solaris Host Utilities 6.2**

Vous pouvez utiliser l'exemple de référence de commande Solaris Host Utilities 6.2 pour une validation de bout en bout de la configuration de stockage NetApp à l'aide de l'outil Host Utilities.

## **Répertorie tous les initiateurs hôtes mappés sur l'hôte**

Vous pouvez récupérer la liste de tous les initiateurs hôtes mappés sur un hôte.

```
# sanlun fcp show adapter -v
```
#### **Exemple de sortie**

```
adapter name: qlc3
WWPN: 21000024ff17a301
WWNN: 20000024ff17a301
driver name: qlc
model: 7335902
model description: 7115462, Oracle Storage Dual-Port 32 Gb Fibre Channel
PCIe HBA
serial number: 463916R+1720333838
hardware version: Not Available
driver version: 210226-5.10
firmware version: 8.08.04
Number of ports: 1 of 2
port type: Fabric
port state: Operational
supported speed: 8 GBit/sec, 16 GBit/sec, 32 GBit/sec
negotiated speed: 32 GBit/sec
OS device name: /dev/cfg/c7
adapter name: qlc2
WWPN: 21000024ff17a300
WWNN: 20000024ff17a300
driver name: qlc
model: 7335902
model description: 7115462, Oracle Storage Dual-Port 32 Gb Fibre Channel
PCIe HBA
serial number: 463916R+1720333838
hardware version: Not Available
driver version: 210226-5.10
firmware version: 8.08.04
Number of ports: 2 of 2
port type: Fabric
port state: Operational
supported speed: 8 GBit/sec, 16 GBit/sec, 32 GBit/sec
negotiated speed: 16 GBit/sec
OS device name: /dev/cfg/c6
```
### **Répertorie toutes les LUN mappées à l'hôte**

Vous pouvez récupérer la liste de toutes les LUN mappées sur un hôte.

```
# sanlun lun show -p -v all
```
**Exemple de sortie**

```
  ONTAP Path: data_vserver:/vol1/lun1
                               LUN: 1
                         LUN Size: 10g
                      Host Device:
/dev/rdsk/c0t600A0980383044485A3F4E694E4F775Ad0s2
                             Mode: C
              Multipath Provider: Sun Microsystems
                 Multipath Policy: Native
```
### **Répertorie toutes les LUN mappées à l'hôte à partir d'un SVM donné/ répertorie tous les attributs d'une LUN mappée à l'hôte**

Vous pouvez récupérer la liste de toutes les LUN mappées sur un hôte à partir d'un SVM spécifique.

```
# sanlun lun show -p -v sanboot unix`
```
**Exemple de sortie**

```
ONTAP Path: sanboot unix:/vol/sol_boot/sanboot_lun
                              LUN: 0
                         LUN Size: 180.0g
```
### **Répertorie les attributs de LUN ONTAP par nom de fichier de périphérique hôte**

Vous pouvez récupérer une liste de tous les attributs de LUN ONTAP en spécifiant un nom de fichier de périphérique hôte.

```
# sanlun lun show all
```
**Exemple de sortie**

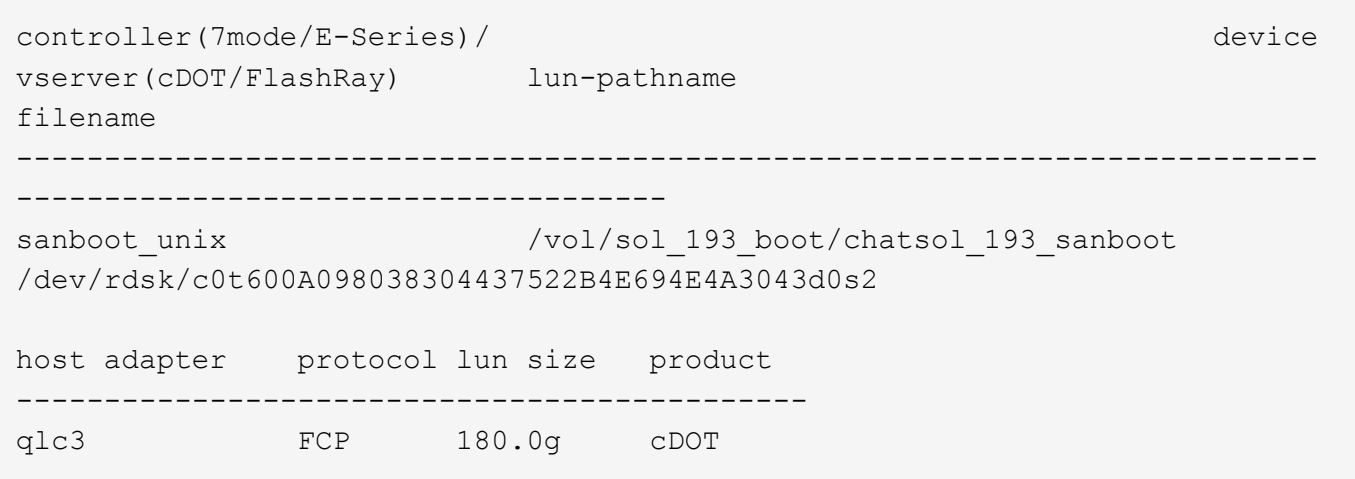

#### **Informations sur le copyright**

Copyright © 2024 NetApp, Inc. Tous droits réservés. Imprimé aux États-Unis. Aucune partie de ce document protégé par copyright ne peut être reproduite sous quelque forme que ce soit ou selon quelque méthode que ce soit (graphique, électronique ou mécanique, notamment par photocopie, enregistrement ou stockage dans un système de récupération électronique) sans l'autorisation écrite préalable du détenteur du droit de copyright.

Les logiciels dérivés des éléments NetApp protégés par copyright sont soumis à la licence et à l'avis de nonresponsabilité suivants :

CE LOGICIEL EST FOURNI PAR NETAPP « EN L'ÉTAT » ET SANS GARANTIES EXPRESSES OU TACITES, Y COMPRIS LES GARANTIES TACITES DE QUALITÉ MARCHANDE ET D'ADÉQUATION À UN USAGE PARTICULIER, QUI SONT EXCLUES PAR LES PRÉSENTES. EN AUCUN CAS NETAPP NE SERA TENU POUR RESPONSABLE DE DOMMAGES DIRECTS, INDIRECTS, ACCESSOIRES, PARTICULIERS OU EXEMPLAIRES (Y COMPRIS L'ACHAT DE BIENS ET DE SERVICES DE SUBSTITUTION, LA PERTE DE JOUISSANCE, DE DONNÉES OU DE PROFITS, OU L'INTERRUPTION D'ACTIVITÉ), QUELLES QU'EN SOIENT LA CAUSE ET LA DOCTRINE DE RESPONSABILITÉ, QU'IL S'AGISSE DE RESPONSABILITÉ CONTRACTUELLE, STRICTE OU DÉLICTUELLE (Y COMPRIS LA NÉGLIGENCE OU AUTRE) DÉCOULANT DE L'UTILISATION DE CE LOGICIEL, MÊME SI LA SOCIÉTÉ A ÉTÉ INFORMÉE DE LA POSSIBILITÉ DE TELS DOMMAGES.

NetApp se réserve le droit de modifier les produits décrits dans le présent document à tout moment et sans préavis. NetApp décline toute responsabilité découlant de l'utilisation des produits décrits dans le présent document, sauf accord explicite écrit de NetApp. L'utilisation ou l'achat de ce produit ne concède pas de licence dans le cadre de droits de brevet, de droits de marque commerciale ou de tout autre droit de propriété intellectuelle de NetApp.

Le produit décrit dans ce manuel peut être protégé par un ou plusieurs brevets américains, étrangers ou par une demande en attente.

LÉGENDE DE RESTRICTION DES DROITS : L'utilisation, la duplication ou la divulgation par le gouvernement sont sujettes aux restrictions énoncées dans le sous-paragraphe (b)(3) de la clause Rights in Technical Data-Noncommercial Items du DFARS 252.227-7013 (février 2014) et du FAR 52.227-19 (décembre 2007).

Les données contenues dans les présentes se rapportent à un produit et/ou service commercial (tel que défini par la clause FAR 2.101). Il s'agit de données propriétaires de NetApp, Inc. Toutes les données techniques et tous les logiciels fournis par NetApp en vertu du présent Accord sont à caractère commercial et ont été exclusivement développés à l'aide de fonds privés. Le gouvernement des États-Unis dispose d'une licence limitée irrévocable, non exclusive, non cessible, non transférable et mondiale. Cette licence lui permet d'utiliser uniquement les données relatives au contrat du gouvernement des États-Unis d'après lequel les données lui ont été fournies ou celles qui sont nécessaires à son exécution. Sauf dispositions contraires énoncées dans les présentes, l'utilisation, la divulgation, la reproduction, la modification, l'exécution, l'affichage des données sont interdits sans avoir obtenu le consentement écrit préalable de NetApp, Inc. Les droits de licences du Département de la Défense du gouvernement des États-Unis se limitent aux droits identifiés par la clause 252.227-7015(b) du DFARS (février 2014).

#### **Informations sur les marques commerciales**

NETAPP, le logo NETAPP et les marques citées sur le site<http://www.netapp.com/TM>sont des marques déposées ou des marques commerciales de NetApp, Inc. Les autres noms de marques et de produits sont des marques commerciales de leurs propriétaires respectifs.